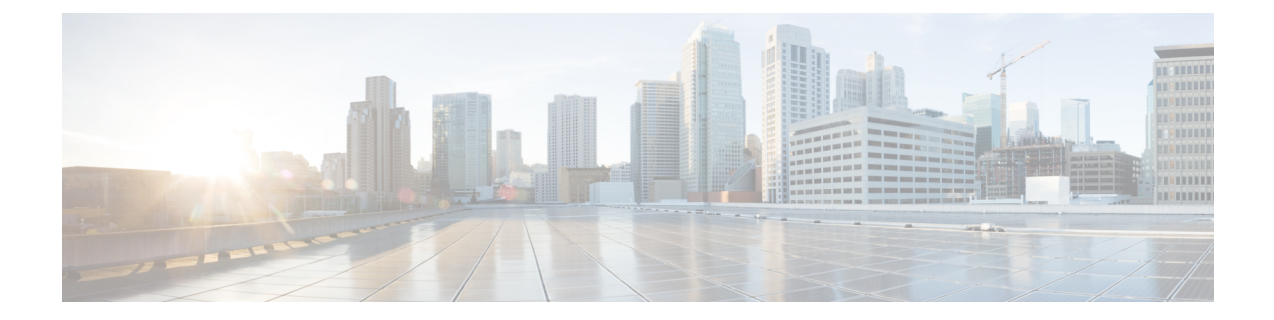

# プライベート **VLAN** の設定

- [機能情報の確認](#page-0-0), 1 ページ
- [プライベート](#page-0-1) VLAN の前提条件, 1 ページ
- [プライベート](#page-3-0) VLAN の制約事項, 4 ページ
- [プライベート](#page-5-0) VLAN について, 6 ページ
- [プライベート](#page-11-0) VLAN の設定方法, 12 ページ
- [プライベート](#page-21-0) VLAN のモニタ, 22 ページ
- [プライベート](#page-21-1) VLAN の設定例, 22 ページ
- [次の作業](#page-24-0), 25 ページ
- [その他の関連資料](#page-24-1), 25 ページ
- プライベート VLAN [の機能履歴と情報](#page-25-0), 26 ページ

# <span id="page-0-0"></span>機能情報の確認

ご使用のソフトウェア リリースでは、このモジュールで説明されるすべての機能がサポートされ ているとは限りません。 最新の機能情報および警告については、使用するプラットフォームおよ びソフトウェア リリースの Bug Search Tool およびリリース ノートを参照してください。 このモ ジュールに記載されている機能の詳細を検索し、各機能がサポートされているリリースのリスト を確認する場合は、このモジュールの最後にある機能情報の表を参照してください。

プラットフォームのサポートおよびシスコソフトウェアイメージのサポートに関する情報を検索 するには、Cisco Feature Navigator を使用します。 Cisco Feature Navigator には、[http://www.cisco.com/](http://www.cisco.com/go/cfn) [go/cfn](http://www.cisco.com/go/cfn) からアクセスします。 Cisco.com のアカウントは必要ありません。

# <span id="page-0-1"></span>プライベート **VLAN** の前提条件

プライベート VLAN 設定時の前提条件は、次のとおりです。

- VTP を実行しているスイッチにプライベート VLAN を設定した場合、スイッチは VTP トラ ンスペアレント モードでなければなりません。
- プライベート VLAN をスイッチに設定するときに、ユニキャスト ルートとレイヤ 2 エント リとの間のシステム リソースのバランスを取るために、常にデフォルトの Switch Database Management (SDM) テンプレートを使用してください。別のSDMテンプレートが設定され ている場合、デフォルトテンプレートを設定するのに**sdm preferdefault**グローバルコンフィ ギュレーション コマンドを使用します。

## セカンダリ **VLAN** およびプライマリ **VLAN** の設定

プライベート VLAN の設定を行うときは、次の注意事項に従ってください。

- switchで VTP バージョン 1 または 2 が稼働している場合は、VTP をトランスペアレント モー ドに設定する必要があります。 プライベート VLAN を設定した後で、VTP モードをクライ アントまたはサーバに変更できません。VTPバージョン3は、すべてのモードでプライベー ト VLAN をサポートします。
- VTP バージョン 1 または 2 でプライベート VLAN を設定した後、**copy running-config startup config** 特権 EXEC コマンドを使用して、VTP トランスペアレント モード設定とプライベート VLAN 設定をswitch スタートアップ コンフィギュレーション ファイルに保存します。 保存 しないと、switchをリセットした場合にデフォルトのVTPサーバモードになり、プライベー ト VLAN をサポートしなくなります。 VTP バージョン 3 ではプライベート VLAN をサポー トします。
- VTP バージョン 1 および 2 では、プライベート VLAN 設定の伝播は行われません。 プライ ベート VLAN ポートが必要なデバイスで VTP バージョン 3 が実行されていない場合は、そ のデバイス上でプライベート VLAN を設定する必要があります。
- VLAN 1 または VLAN 1002 ~ 1005 をプライマリ VLAN またはセカンダリ VLAN として設定 できません。 拡張 VLAN (VLAN ID 1006 ~ 4094) はプライベート VLAN に属することがで きます。
- プライマリ VLAN には、1 つの独立 VLAN および複数のコミュニティ VLAN を関連付ける ことができます。 独立 VLAN またはコミュニティ VLAN には、1 つのプライマリ VLAN だ けを関連付けることができます。
- プライベート VLAN には複数の VLAN が含まれますが、プライベート VLAN 全体で実行可 能なスパニングツリー プロトコル(STP)インスタンスは 1 つだけです。 セカンダリ VLAN がプライマリ VLAN に関連付けられている場合、プライマリ VLAN の STP パラメータがセ カンダリ VLAN に伝播されます。
- DHCP スヌーピングはプライベート VLAN 上でイネーブルにできます。 プライマリ VLAN で DHCP スヌーピングをイネーブルにすると、DHCP スヌーピングはセカンダリ VLAN に伝 播されます。 セカンダリ VLAN で DHCP を設定しても、プライマリ VLAN をすでに設定し ている場合、DHCP 設定は有効になりません。
- プライベートVLANポートでIPソースガードをイネーブルにする場合は、プライマリVLAN で DHCP スヌーピングをイネーブルにする必要があります。
- プライベート VLAN でトラフィックを伝送しないデバイスのトランクから、プライベート VLAN をプルーニングすることを推奨します。
- プライマリ VLAN、独立 VLAN、およびコミュニティ VLAN には、別々の Quality of Service (QoS)設定を適用できます
- sticky ARP には、次の考慮事項があります。
	- sticky ARP エントリとは、SVI およびレイヤ 3 インターフェイス上で学習されるエント リです。 これらのエントリは、期限切れになることはありません。
	- **ip sticky-arp** グローバル コンフィギュレーション コマンドは、プライベート VLAN に 属する SVI でだけサポートされます。
	- **ipsticky-arp**インターフェイスコンフィギュレーションコマンドは、以下でのみサポー トされます。
		- レイヤ 3 インターフェイス
		- 標準 VLAN に属する SVI
		- プライベート VLAN に属する SVI
		- **ipsticky-arp** グローバル コンフィギュレーション コマンドおよび **ipsticky-arp** インター フェイス コンフィギュレーション コマンドの使用の詳細については、このリリースの コマンド リファレンスを参照してください。
- プライマリ VLAN およびセカンダリ VLAN で VLAN マップを設定できます ただし、プライ ベート VLAN のプライマリおよびセカンダリ VLAN に同じ VLAN マップを設定することを 推奨します。
- フレームがプライベート VLAN 内で転送されるレイヤ 2 の場合、同じ VLAN マップが入力 側と出力側の両方に適用されます。 フレームがプライベート VLAN の内側から外部ポート にルーティングされる場合、プライベート VLAN マップが入力側に適用されます。
	- フレームがホストポートから無差別ポートにアップストリームで送信される場合は、セ カンダリ VLAN で設定された VLAN マップが適用されます。
	- フレームが無差別ポートからホストポートにダウンストリームで送信される場合は、プ ライマリ VLAN で設定された VLAN マップが適用されます。
	- プライベート VLAN の特定 IP トラフィックをフィルタリングするには、プライマリ VLAN およびセカンダリ VLAN の両方に VLAN マップを適用する必要があります。
- プライマリ VLAN SVI にだけルータ ACL を適用できます。 ACL はプライマリおよびセカン ダリ VLAN のレイヤ 3 トラフィックに適用されます。
- プライベート VLAN がレイヤ 2 でホストを分離していても、ホストはレイヤ 3 で互いに通信 できます。
- プライベート VLAN では、次のスイッチド ポート アナライザ(SPAN)機能がサポートされ ます。

◦ プライベート VLAN を SPAN 送信元ポートとして設定できます。

◦ プライマリ VLAN、独立 VLAN、およびコミュニティ VLAN 上で VLAN ベースの SPAN (VSPAN)を使用したり、単一のVLAN上でSPANを使用したりして、出力トラフィッ クまたは入力トラフィックを個別に監視することができます。

### プライベート **VLAN** ポートの設定

プライベート VLAN ポートの設定時は、次の注意事項に従ってください。

- プライマリVLAN、独立VLAN、またはコミュニティVLANにポートを割り当てるには、プ ライベートVLANコンフィギュレーションコマンドだけを使用します。プライマリVLAN、 独立 VLAN、またはコミュニティ VLAN として設定する VLAN に割り当てられているレイ ヤ 2 アクセス ポートは、この VLAN がプライベート VLAN の設定に含まれている場合、非 アクティブです。 レイヤ 2 トランク インターフェイスは STP フォワーディング ステートの ままです。
- PAgP または LACP EtherChannel に属するポートを、プライベート VLAN ポートとして設定 しないでください。 ポートがプライベート VLAN の設定に含まれている間は、そのポート の EtherChannel 設定はいずれも非アクティブです。
- 設定ミスによる STP ループの発生を防ぎ、STP コンバージェンスを高速化するには、独立ホ スト ポートおよびコミュニティ ホスト ポート上で PortFast および BPDU ガードをイネーブ ルにします イネーブルの場合、STP はすべての PortFast が設定されたレイヤ 2 LAN ポートに BPDU ガード機能を適用します。 PortFast および BPDU ガードを無差別ポートでイネーブル にしないでください。
- プライベート VLAN の設定で使用される VLAN を削除すると、この VLAN に関連付けられ たプライベート VLAN ポートが非アクティブになります。
- ネットワーク デバイスをトランク接続し、プライマリ VLAN およびセカンダリ VLAN がト ランクから削除されていない場合、プライベート VLAN ポートはさまざまなネットワーク デバイス上で使用できます。

# <span id="page-3-0"></span>プライベート **VLAN** の制約事項

プライベート VLAN を設定する際の前提条件は、次のとおりです。

• プライベート VLAN は、IP Lite イメージを実行するスイッチ上でのみサポートされます。

### その他の機能の制限事項

プライベート VLAN を設定する際に、他の機能との間で次のような制限があることに留意してく ださい。

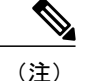

一部の状況では、エラー メッセージが表示されずに設定が受け入れられますが、コマンドに は効果がありません。

- プライベート VLAN が設定されたスイッチにフォールバック ブリッジングを設定しないで ください。
- IGMPスヌーピングがスイッチ上でイネーブル(デフォルト)の場合、スイッチまたはスイッ チ スタックでは 20 個までしかプライベート VLAN ドメインをサポートしません。
- プライベート VLAN のプライマリ VLAN またはセカンダリ VLAN として、Remote SPAN (RSPAN) VLAN を設定しないでください。
- 次のようなその他の機能用に設定したインターフェイスでは、プライベートVLANポートを 設定しないでください。
	- ダイナミック アクセス ポート VLAN メンバーシップ
	- ダイナミック トランキング プロトコル(DTP)
	- ポート集約プロトコル(PAgP)
	- リンク集約制御プロトコル(LACP)
	- マルチキャスト VLAN レジストレーション(MVR)
	- 音声 VLAN
	- Web Cache Communication Protocol(WCCP)
- IEEE802.1xポートベース認証をプライベートVLANポートで設定できますが、ポートセキュ リティ、音声 VLAN、またはユーザごとの ACL と一緒に 802.1x をプライベート VLAN ポー トに設定しないでください。
- プライベートVLANホストまたは無差別ポートは、SPAN宛先ポートにはできません。SPAN 宛先ポートをプライベートVLANポートとして設定すると、ポートは非アクティブになりま す。
- プライマリ VLAN の無差別ポートでスタティック MAC アドレスを設定する場合は、すべて の関連セカンダリ VLAN に同じスタティック アドレスを追加する必要があります。 セカン ダリ VLAN のホスト ポートでスタティック MAC アドレスを設定する場合は、関連プライマ リVLANに同じスタティックMACアドレスを追加する必要があります。プライベートVLAN ポートからスタティック MAC アドレスを削除する場合は、設定した MAC アドレスのすべ てのインスタンスをプライベート VLAN から削除する必要があります。

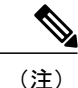

プライベート VLAN の 1 つの VLAN で学習したダイナミック MAC アドレス は、関連 VLAN で複製されます。 たとえば、セカンダリ VLAN で学習した MACアドレスは、プライマリVLANで複製されます。元のダイナミックMAC アドレスが削除されるか期限切れになると、複製されたアドレスはMACアド レス テーブルから削除されます。

・レイヤ 3 VLAN インターフェイス(SVI)はプライマリ VLAN にだけ設定してください。

# <span id="page-5-1"></span><span id="page-5-0"></span>プライベート **VLAN** について

# プライベート **VLAN** ドメイン

PVLAN 機能を使用すると、サービス プロバイダーが VLAN を使用したときに直面する 2 つの問 題に対処できます。

- 最大 1005 個のアクティブ VLAN がswitchでサポートされます。 サービス プロバイダーが 1 カスタマーあたり 1 つの VLAN を割り当てる場合、サービス プロバイダーがサポートでき るカスタマー数はこれに制限されます。
- IP ルーティングをイネーブルにするには、各 VLAN にサブネット アドレス空間またはアド レス ブロックを割り当てますが、これにより、未使用の IP アドレスが無駄になり、IP アド レスの管理に問題が起きます。

プライベート VLAN を使用することでスケーラビリティの問題に対処でき、サービス プロバイ ダーにとっては IP アドレス管理上の利得がもたらされ、カスタマーに対してはレイヤ 2 セキュリ ティを提供できます。 プライベート VLAN では、通常の VLAN ドメインをサブドメインに分割 します。 サブドメインは、プライマリ VLAN とセカンダリ VLAN のペアで表されます。 プライ ベート VLAN には複数の VLAN ペアを設定可能で、各サブドメインにつき 1 ペアになります。

プライベート VLAN 内のすべての VLAN ペアは同じプライマリ VLAN を共有します。 セカンダ リ VLAN ID は、各サブドメインの区別に使用されます。

図 **1**:プライベート **VLAN** ドメイン

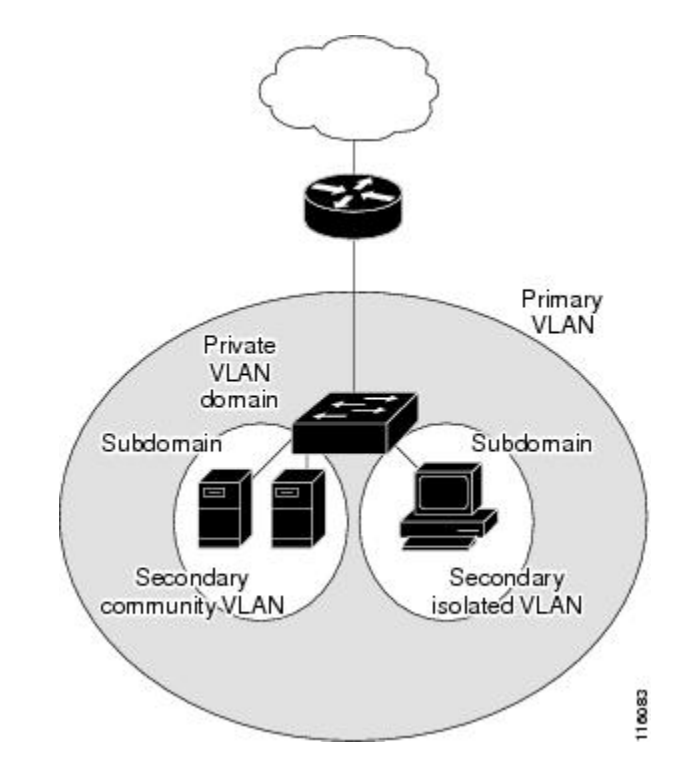

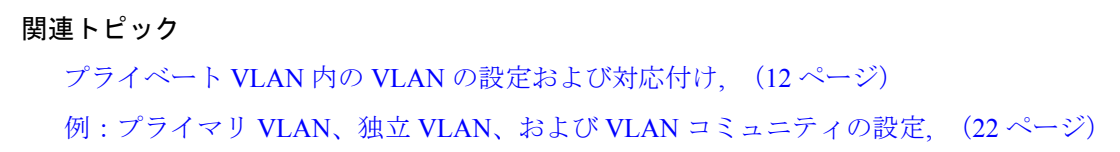

### <span id="page-6-0"></span>セカンダリ **VLAN**

セカンダリ VLAN には、次の 2 種類があります。

- 独立 VLAN:独立 VLAN 内のポートは、レイヤ 2 レベルでは相互に通信できません。
- •コミュニティ VLAN : コミュニティ VLAN 内のポートは互いに通信できますが、レイヤ2レ ベルにある他のコミュニティ内のポートとは通信できません。

## プライベート **VLAN** ポート

プライベート VLAN では、同じプライベート VLAN 内のポート間をレイヤ 2 で分離します。 プ ライベート VLAN ポートは、次のいずれかの種類に属するアクセス ポートです。

- 無差別:無差別ポートは、プライベート VLAN に属し、プライマリ VLAN と関連している セカンダリ VLAN に属するコミュニティ ポートや独立ホスト ポートなどの、すべてのイン ターフェイスと通信できます。
- 独立:独立ポートは、独立セカンダリ VLAN に属しているホスト ポートです。 これは、無 差別ポートを除く、同じプライベート VLAN 内の他のポートからレイヤ 2 で完全に分離され ています。 プライベート VLAN は、無差別ポートからのトラフィックを除き、独立ポート 宛のトラフィックをすべてブロックします。独立ポートから受信されたトラフィックは、無 差別ポートにだけ転送されます。
- コミュニティ:コミュニティ ポートは、コミュニティ セカンダリ VLAN に属するホスト ポートです。 コミュニティ ポートは、同一コミュニティ VLAN のその他のポート、および 無差別ポートと通信します。これらのインターフェイスは、他のコミュニティの他のすべて のインターフェイスおよびプライベート VLAN 内の独立ポートとレイヤ 2 で分離されます。

- (注)
- トランク ポートは、通常の VLAN からのトラフィックを伝送し、またプライマリ、独立、お よびコミュニティ VLAN からのトラフィックも伝送します。

プライマリおよびセカンダリ VLAN には次のような特性があります。

- プライマリVLAN:プライベートVLANには、プライマリVLANを1つだけ設定できます。 プライベート VLAN 内のすべてのポートは、プライマリ VLAN のメンバーです。 プライマ リVLANは、無差別ポートからの単一方向トラフィックのダウンストリームを、(独立およ びコミュニティ)ホスト ポートおよび他の無差別ポートへ伝送します。
- 独立 VLAN:プライベート VLAN の独立 VLAN は 1 つだけです。 独立 VLAN はセカンダリ VLAN であり、ホストから無差別ポートおよびゲートウェイに向かう単一方向トラフィック アップストリームを搬送します。
- コミュニティ VLAN:コミュニティ VLAN はセカンダリ VLAN であり、コミュニティ ポー トから同一コミュニティの無差別ポート ゲートウェイおよびその他のホスト ポートにアッ プストリーム トラフィックを搬送します。 複数のコミュニティ VLAN を 1 つのプライベー ト VLAN に設定できます。

無差別ポートは、1 つのプライマリ VLAN、1 つの独立 VLAN、複数のコミュニティ VLAN だけ で動作できます。 レイヤ 3 ゲートウェイは通常、無差別ポートを介してswitchに接続されます。 無差別ポートでは、広範囲なデバイスをプライベートVLANのアクセスポイントとして接続でき ます。たとえば、すべてのプライベートVLANサーバを管理ワークステーションから監視したり バックアップしたりするのに、無差別ポートを使用できます。

#### 関連トピック

プライベート VLAN ホスト ポートとしてのレイヤ 2 [インターフェイスの設定](#page-15-0), (16 ページ) 例:ホスト [ポートとしてのインターフェイスの設定](#page-22-0), (23 ページ) プライベート VLAN [無差別ポートとしてのレイヤ](#page-17-0) 2 インターフェイスの設定, (18 ページ)

[例:インターフェイスをプライベート](#page-23-0) VLAN 無差別ポートとして設定する, (24 ページ)

### ネットワーク内のプライベート **VLAN**

スイッチング環境では、個々のエンドステーションに、または共通グループのエンドステーショ ンに、個別のプライベート VLAN や、関連する IP サブネットを割り当てることができます。 エ ンド ステーションはデフォルト ゲートウェイとの通信を行うだけで、プライベート VLAN の外 部と通信することができます。

プライベート VLAN を使用し、次の方法でエンド ステーションへのアクセスを制御できます。

- エンド ステーションに接続されているインターフェイスを選択して独立ポートとして設定 し、レイヤ 2 の通信をしないようにします。 たとえば、エンド ステーションがサーバの場 合、この設定によりサーバ間のレイヤ 2 通信ができなくなります。
- デフォルト ゲートウェイおよび選択したエンド ステーション(バックアップ サーバなど) に接続されているインターフェイスを無差別ポートとして設定し、すべてのエンド ステー ションがデフォルト ゲートウェイにアクセスできるようにします。

複数のデバイスにわたるようにプライベート VLAN を拡張するには、プライマリ VLAN、独立 VLAN、およびコミュニティ VLAN を、プライベート VLAN をサポートする他のデバイスにトラ ンキングします。 使用するプライベート VLAN 設定のセキュリティを確保して、プライベート VLAN として設定された VLAN が他の目的に使用されないようにするには、プライベート VLAN ポートがないデバイスを含めて、すべての中間デバイスでプライベート VLAN を設定します。

### プライベート **VLAN** による **IP** アドレス指定方式

各カスタマーに個別のVLANを割り当てると、次のようにIPアドレッシング方式が非効率的にな ります。

- カスタマー VLAN にアドレスのブロックを割り当てると、未使用 IP アドレスが発生するこ とがあります。
- VLAN 内のデバイス数が増加した場合、それに対応するだけのアドレスを割り当てられない 場合があります。

この問題は、プライベート VLAN を使用すると軽減します。プライベート VLAN では、プライ ベートVLANのすべてのメンバーが、プライマリVLANに割り当てられている共通アドレス空間 を共有するためです。 ホストはセカンダリ VLAN に接続され、プライマリ VLAN に割り当てら れているアドレスのブロックからIPアドレスがDHCPサーバによってホストに割り当てられます が、同一プライマリ VLAN 内のセカンダリ VLAN には割り当てられません。 さまざまなセカン ダリ VLAN のカスタマー デバイスには後続 IP アドレスが割り当てられます。 新しいデバイスを 追加すると、サブネット アドレスの巨大プールから次に使用できるアドレスが、DHCP サーバに よって割り当てられます。

## 複数の**Switches**にまたがるプライベート **VLAN**

通常の VLAN と同様に、プライベート VLAN を複数のswitchesにまたがるように設定できます。 トランク ポートはプライマリ VLAN およびセカンダリ VLAN を隣接switchに伝送します。 トラン ク ポートはプライベート VLAN を他の VLAN として扱います。 複数のswitchesにまたがるプライ ベート VLAN の機能の特徴として、Switch A にある独立ポートからのトラフィックはSwitch B に 到達しません。

図 **2**:複数のスイッチにまたがるプライベート **VLAN**

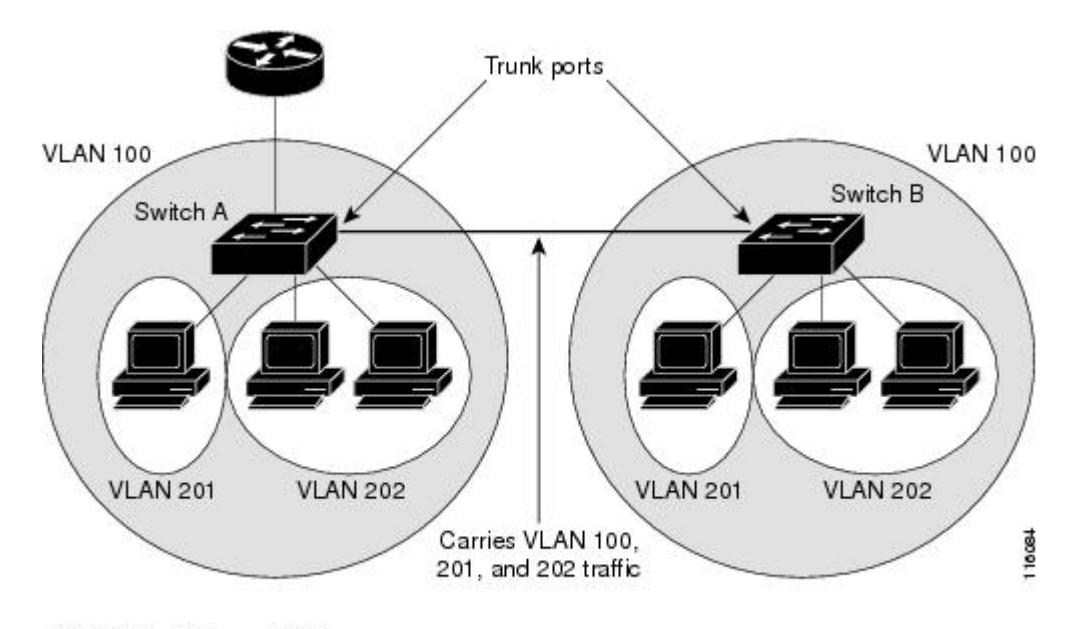

VLAN 100 = Primary VLAN VLAN 201 = Secondary isolated VLAN VLAN 202 = Secondary community VLAN

VTP はプライベート VLAN をサポートしないので、レイヤ 2 ネットワーク内のすべてのswitches でプライベート VLAN を手動で設定する必要があります。 ネットワーク内の一部のswitchesでプ ライマリおよびセカンダリ VLAN の関連を設定しない場合、これらのswitchesのレイヤ 2 データ ベースは統合されません。 これにより、これらのswitchesでプライベート VLAN トラフィックの 不要なフラッディングが発生する可能性があります。

## プライベート **VLAN** とその他の機能の相互作用

### プライベート **VLAN** とユニキャスト、ブロードキャスト、およびマルチキャスト ト ラフィック

通常の VLAN では、同じ VLAN にあるデバイスはレイヤ 2 レベルで互いに通信しますが、別の VLAN にあるインターフェイスに接続されたデバイスとはレイヤ 3 レベルで通信する必要があり

ます。 プライベート VLAN の場合、無差別ポートはプライマリ VLAN のメンバーであり、ホス ト ポートはセカンダリ VLAN に属します。 セカンダリ VLAN はプライマリ VLAN に対応付けら れているため、これらの VLAN のメンバーはレイヤ 2 レベルで互いに通信できます。

通常の VLAN の場合、ブロードキャストはその VLAN のすべてのポートに転送されます。 プラ イベート VLAN のブロードキャストの転送は、次のようにブロードキャストを送信するポートに よって決まります。

- 独立ポートは、無差別ポートまたはトランクポートだけにブロードキャストを送信します。
- コミュニティポートは、すべての無差別ポート、トランクポート、同一コミュニティVLAN のポートにブロードキャストを送信します。
- 無差別ポートは、プライベートVLANのすべてのポート(その他の無差別ポート、トランク ポート、独立ポート、コミュニティ ポート)にブロードキャストを送信します。

マルチキャストトラフィックのルーティングとブリッジングは、プライベートVLAN境界を横断 して行われ、単一コミュニティ VLAN 内でも行われます。 マルチキャスト トラフィックは、同 一独立 VLAN のポート間、または別々のセカンダリ VLAN のポート間で転送されません。

#### プライベート **VLAN** と **SVI**

レイヤ3スイッチでは、スイッチ仮想インターフェイス(SVI)がVLANのレイヤ3インターフェ イスを表します。 レイヤ 3 デバイスは、セカンダリ VLAN ではなく、プライマリ VLAN を通し てだけプライベート VLAN と通信します。 レイヤ 3 VLAN インターフェイス(SVI)はプライマ リ VLAN にだけ設定してください。 レイヤ 3 VLAN インターフェイスをセカンダリ VLAN 用に 設定できません。 VLAN がセカンダリ VLAN として設定されている間、セカンダリ VLAN の SVI はアクティブになりません。

- SVI がアクティブである VLAN をセカンダリ VLAN として設定する場合、SVI をディセーブ ルにしないと、この設定は許可されません。
- ·セカンダリVLANとして設定されているVLANにSVIを作成しようとしてセカンダリVLAN がすでにレイヤ 3 にマッピングされている場合、SVI は作成されず、エラーが返されます。 SVI がレイヤ 3 にマッピングされていない場合、SVI は作成されますが、自動的にシャット ダウンされます。

プライマリ VLAN をセカンダリ VLAN と関連付けてマッピングすると、プライマリ VLAN の設 定がセカンダリ VLAN の SVI に伝播されます。 たとえば、プライマリ VLAN の SVI に IP サブ ネットを割り当てると、このサブネットは、プライベート VLAN 全体の IP サブネット アドレス になります。

#### プライベート **VLAN** と**Switch**スタック

プライベート VLAN はswitchスタック内で動作することができ、プライベート VLAN ポートはさ まざまなスタックメンバーに存在することができます。ただし、スタックを次のように変更する と、プライベート VLAN の動作に影響が及ぶ可能性があります。

- スタックにプライベート VLAN 無差別ポートが 1 つだけ含まれ、このポートを含めたスタッ ク メンバーがスタックから削除された場合、プライベート VLAN のホスト ポートとプライ ベート VLAN 外との接続が不能になります。
- スタック内にプライベート VLAN 無差別ポートが 1 つだけあるスタック マスターに障害が 発生した場合、またはスタックを残し、新しいスタックマスターが選択された場合、古いス タック マスターに無差別ポートがあるプライベート VLAN のホスト ポートとプライベート VLAN 外との接続が不能になります。
- 2 つのスタックが統合された場合、権利を獲得したスタックのプライベート VLAN は影響を 受けませんが、switchを再起動したときに、権利を獲得しなかったswitchのプライベートVLAN 設定が失われます。

## プライベート **VLAN** の設定タスク

プライベート VLAN を設定するには、次の手順を実行します。

- **1** VTP モードをトランスペアレントに設定します。
- **2** プライマリおよびセカンダリ VLAN を作成してこれらを対応付けします。

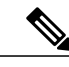

(注) VLANがまだ作成されていない場合、プライベートVLAN設定プロセスでこれを作成します。

- **3** インターフェイスを独立ポートまたはコミュニティ ホスト ポートに設定して、ホスト ポート に VLAN メンバーシップを割り当てます。
- **4** インターフェイスを無差別ポートとして設定し、無差別ポートをプライマリおよびセカンダリ VLAN のペアにマッピングします。
- **5** VLAN 間ルーティングを使用する場合は、プライマリ SVI を設定し、セカンダリ VLAN をプ ライマリにマッピングします。
- **6** プライベート VLAN の設定を確認します。

### <span id="page-11-0"></span>プライベート **VLAN** のデフォルト設定

プライベート VLAN は設定されていません。

# <span id="page-11-1"></span>プライベート **VLAN** の設定方法

### プライベート **VLAN** 内の **VLAN** の設定および対応付け

**private-vlan** コマンドは VLAN コンフィギュレーション モードを終了するまで機能しません。

#### 手順の概要

- **1. enable**
- **2. configure terminal**
- **3. vtp mode transparent**
- **4. vlan** *vlan-id*
- **5. private-vlan primary**
- **6. exit**
- **7. vlan** *vlan-id*
- **8. private-vlan isolated**
- **9. exit**
- **10. vlan** *vlan-id*
- **11. private-vlan community**
- **12. exit**
- **13. vlan** *vlan-id*
- **14. private-vlan association** [**add** | **remove**] *secondary\_vlan\_list*
- **15. end**
- **16. show vlan private-vlan** [**type**] または **show interfaces status**
- **17. copy running-config startup config**

#### 手順の詳細

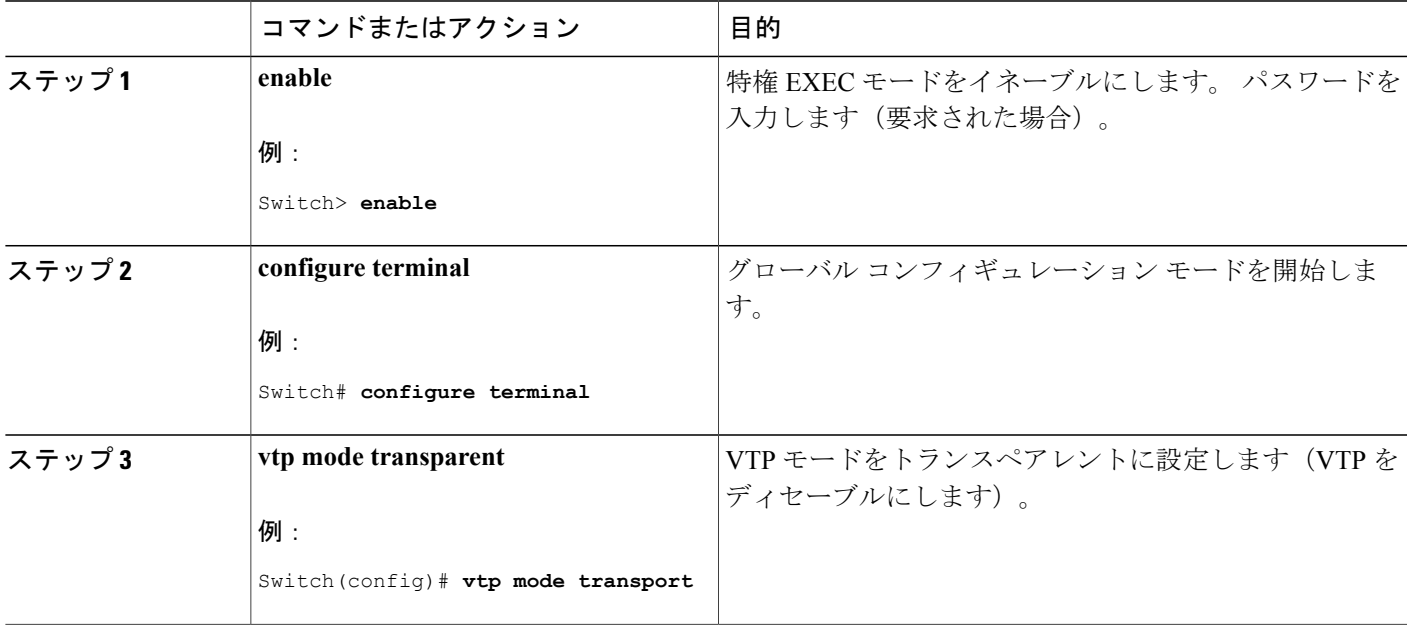

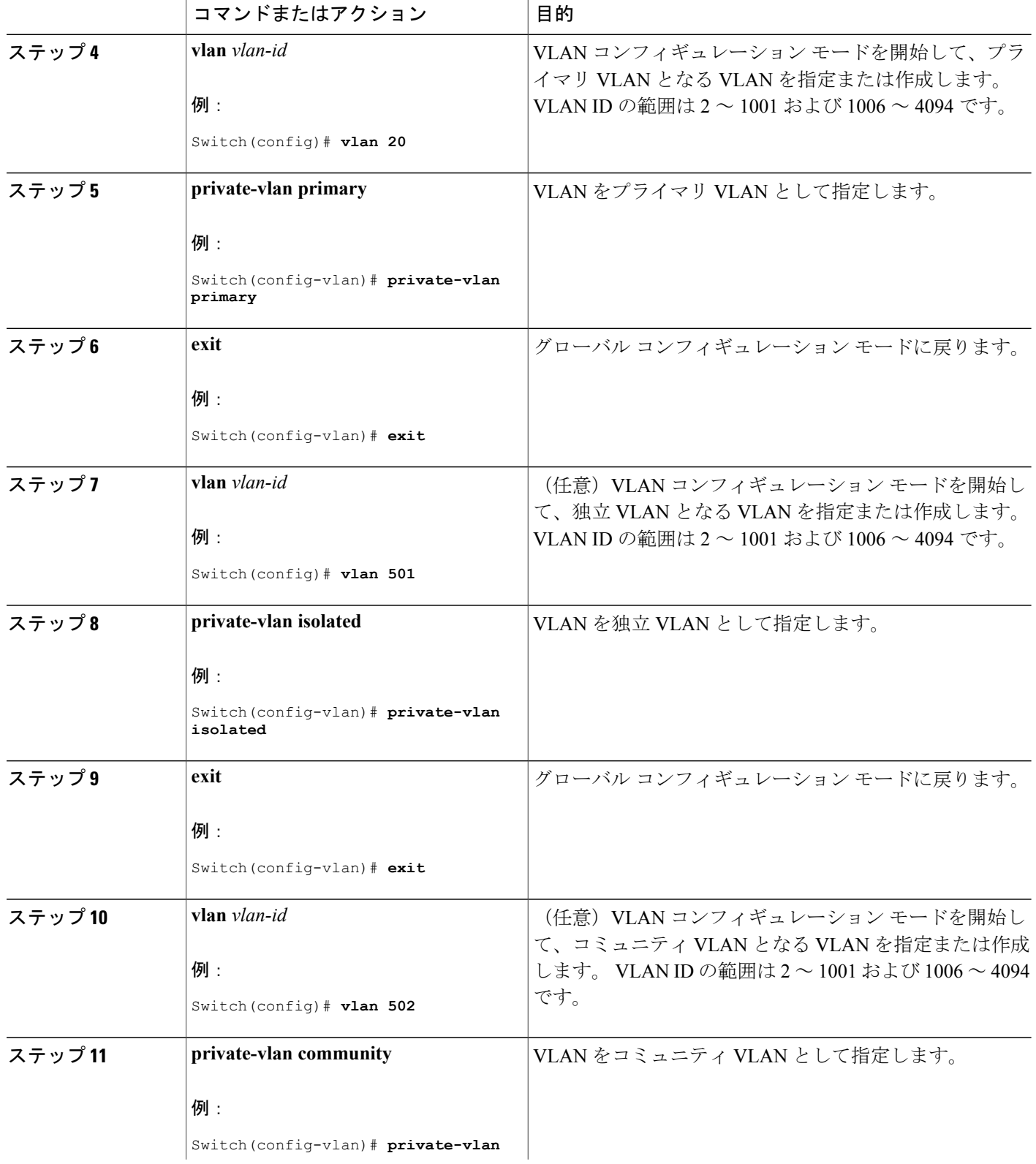

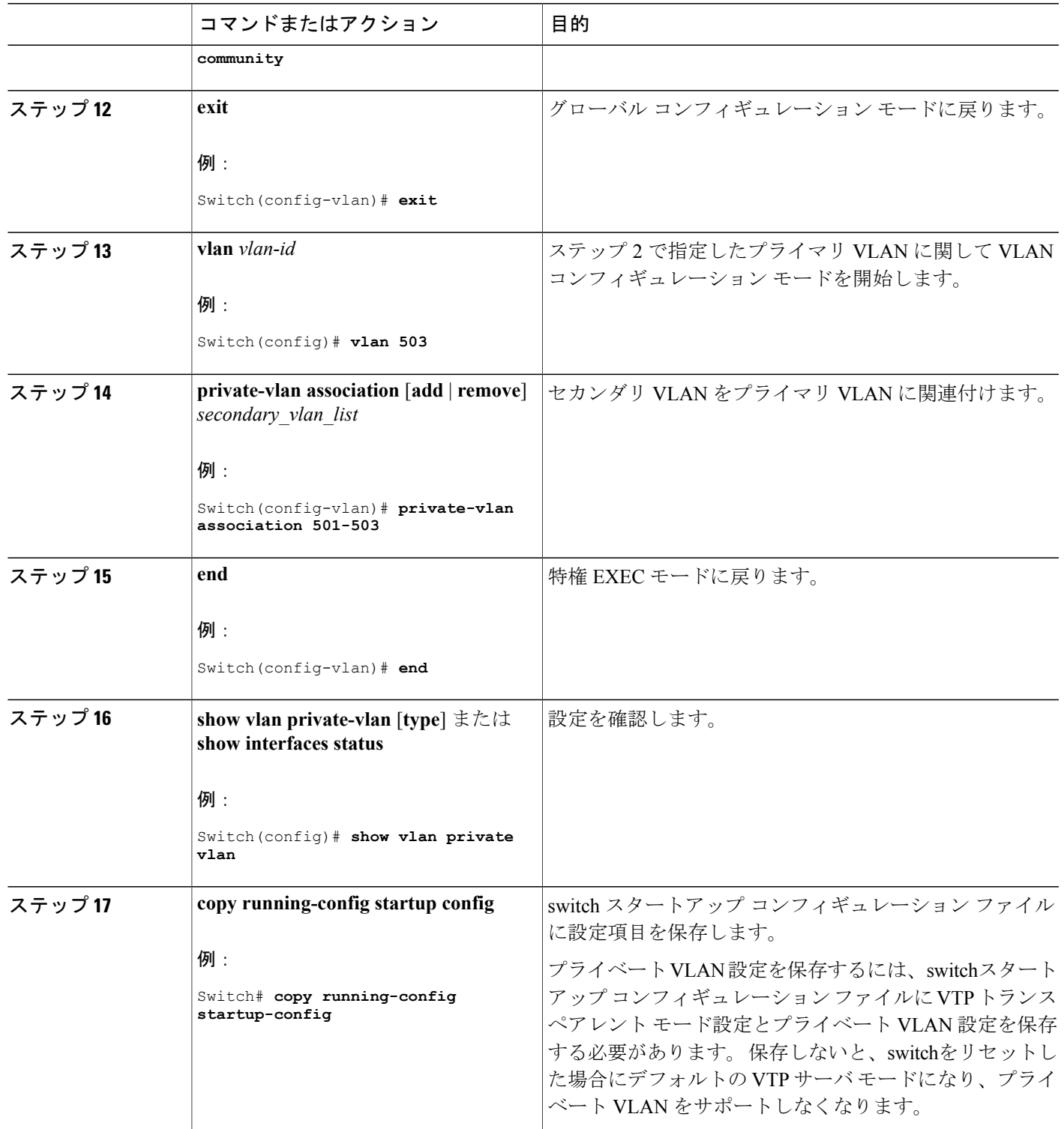

#### 関連トピック

[プライベート](#page-5-1) VLAN ドメイン, (6 ページ)

例:プライマリ VLAN、独立 VLAN、および VLAN [コミュニティの設定](#page-21-2), (22 ページ)

# <span id="page-15-0"></span>プライベート **VLAN** ホスト ポートとしてのレイヤ **2** インターフェイス の設定

レイヤ 2 インターフェイスをプライベート VLAN ホスト ポートとして設定し、これをプライマリ およびセカンダリ VLAN と関連付けるには、特権 EXEC モードで次の手順を実行します。

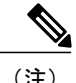

(注) 独立およびコミュニティ VLAN はいずれもセカンダリ VLAN です。

#### 手順の概要

- **1. enable**
- **2. configure terminal**
- **3. interface** *interface-id*
- **4. switchport mode private-vlan host**
- **5. switchport private-vlan host-association** *primary\_vlan\_id secondary\_vlan\_id*
- **6. end**
- **7. show interfaces** [*interface-id*] **switchport**
- **8. copy running-config startup-config**

#### 手順の詳細

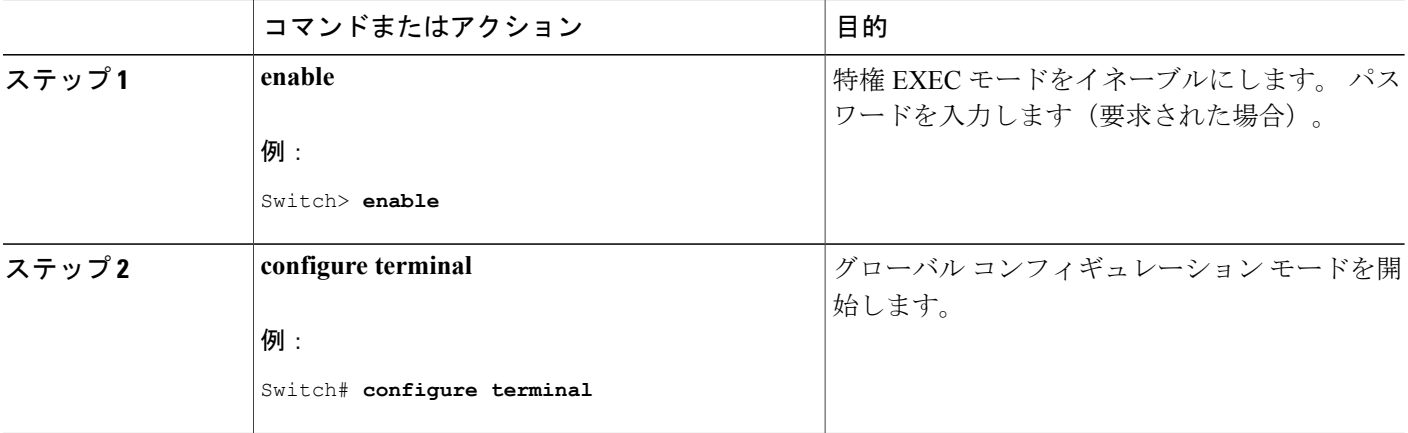

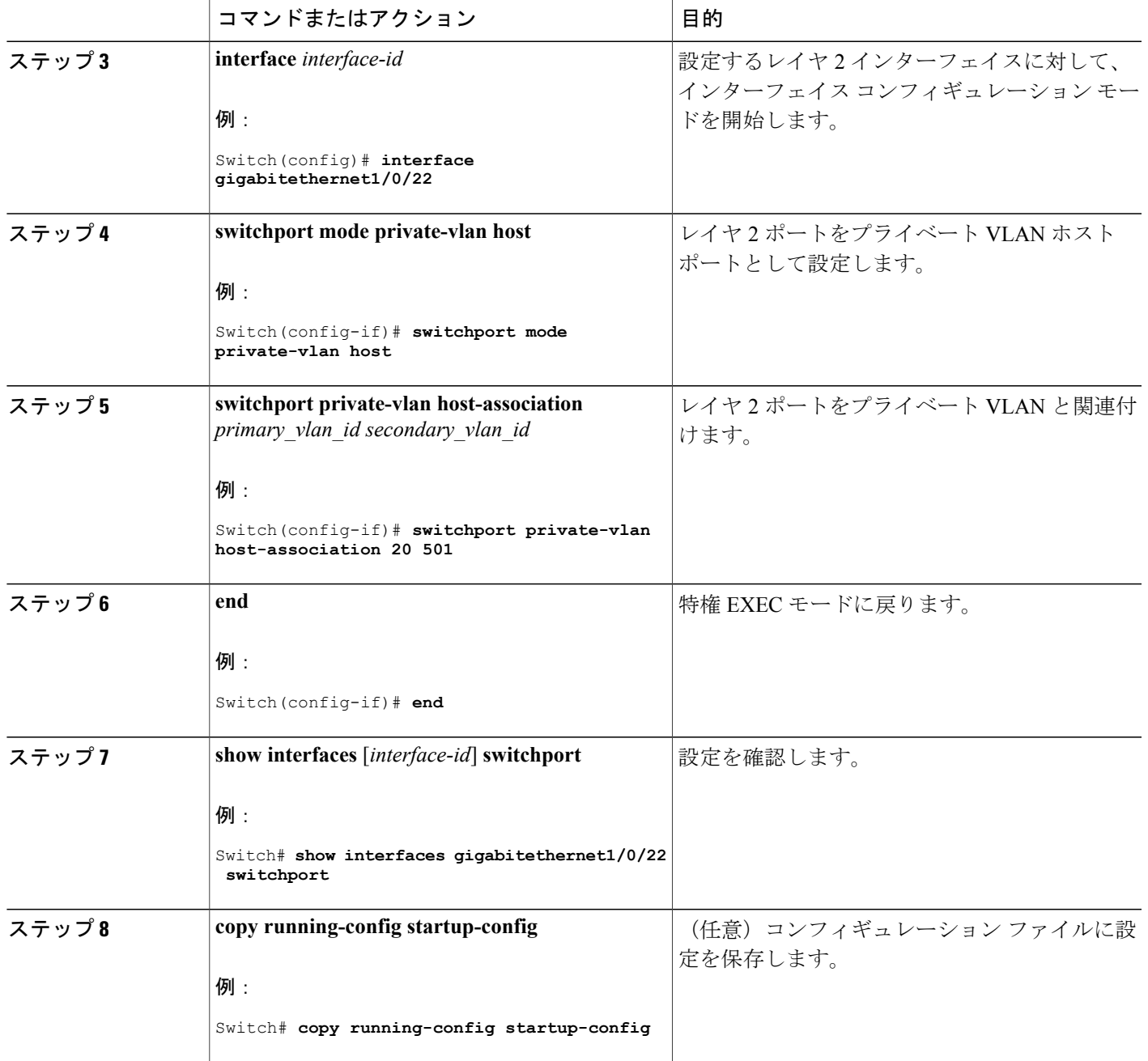

#### 関連トピック

[プライベート](#page-6-0) VLAN ポート, (7 ページ) 例:ホスト [ポートとしてのインターフェイスの設定](#page-22-0), (23 ページ)

## <span id="page-17-0"></span>プライベート **VLAN** 無差別ポートとしてのレイヤ **2** インターフェイス の設定

レイヤ 2 インターフェイスをプライベート VLAN 無差別ポートとして設定し、これをプライマリ およびセカンダリ VLAN にマッピングするには、特権 EXEC モードで次の手順を実行します。

(注) 独立およびコミュニティ VLAN はいずれもセカンダリ VLAN です。

#### 手順の概要

- **1. enable**
- **2. configure terminal**
- **3. interface** *interface-id*
- **4. switchport mode private-vlan promiscuous**
- **5. switchport private-vlan mapping** *primary\_vlan\_id* {**add** | **remove**} *secondary\_vlan\_list*
- **6. end**
- **7. show interfaces** [*interface-id*] **switchport**
- **8. copy running-config startup-config**

#### 手順の詳細

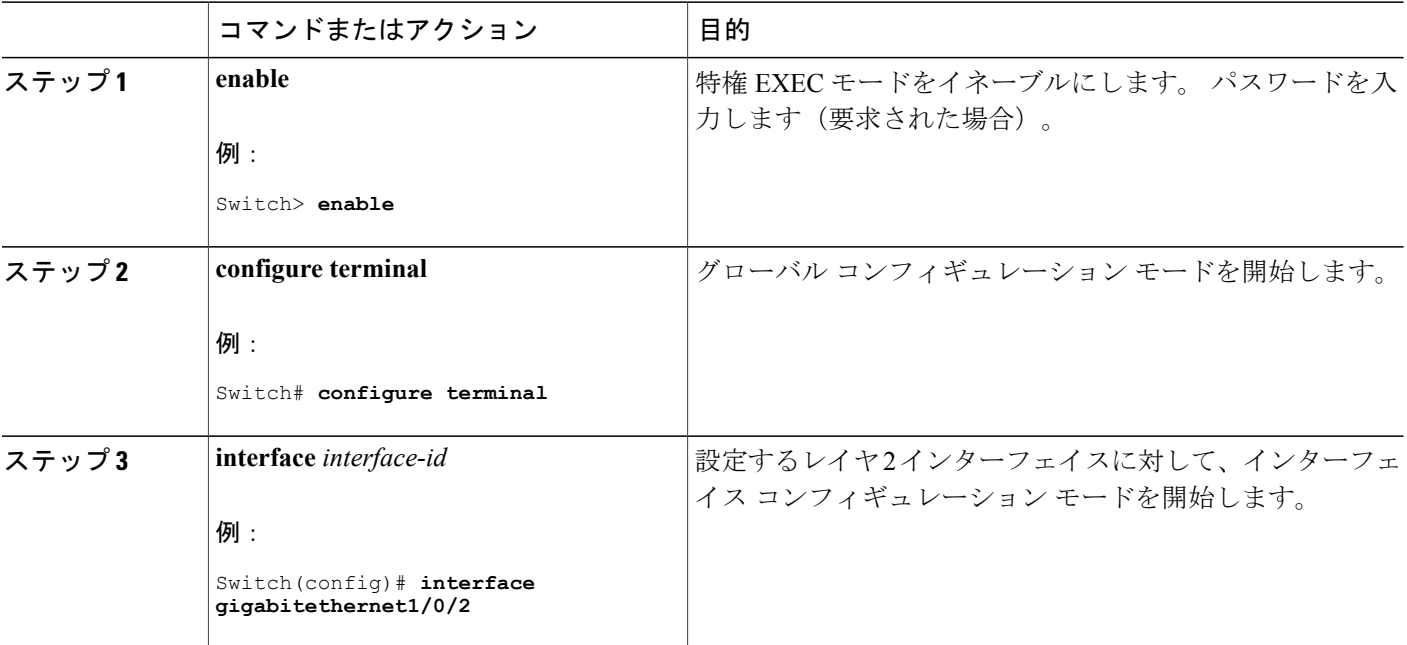

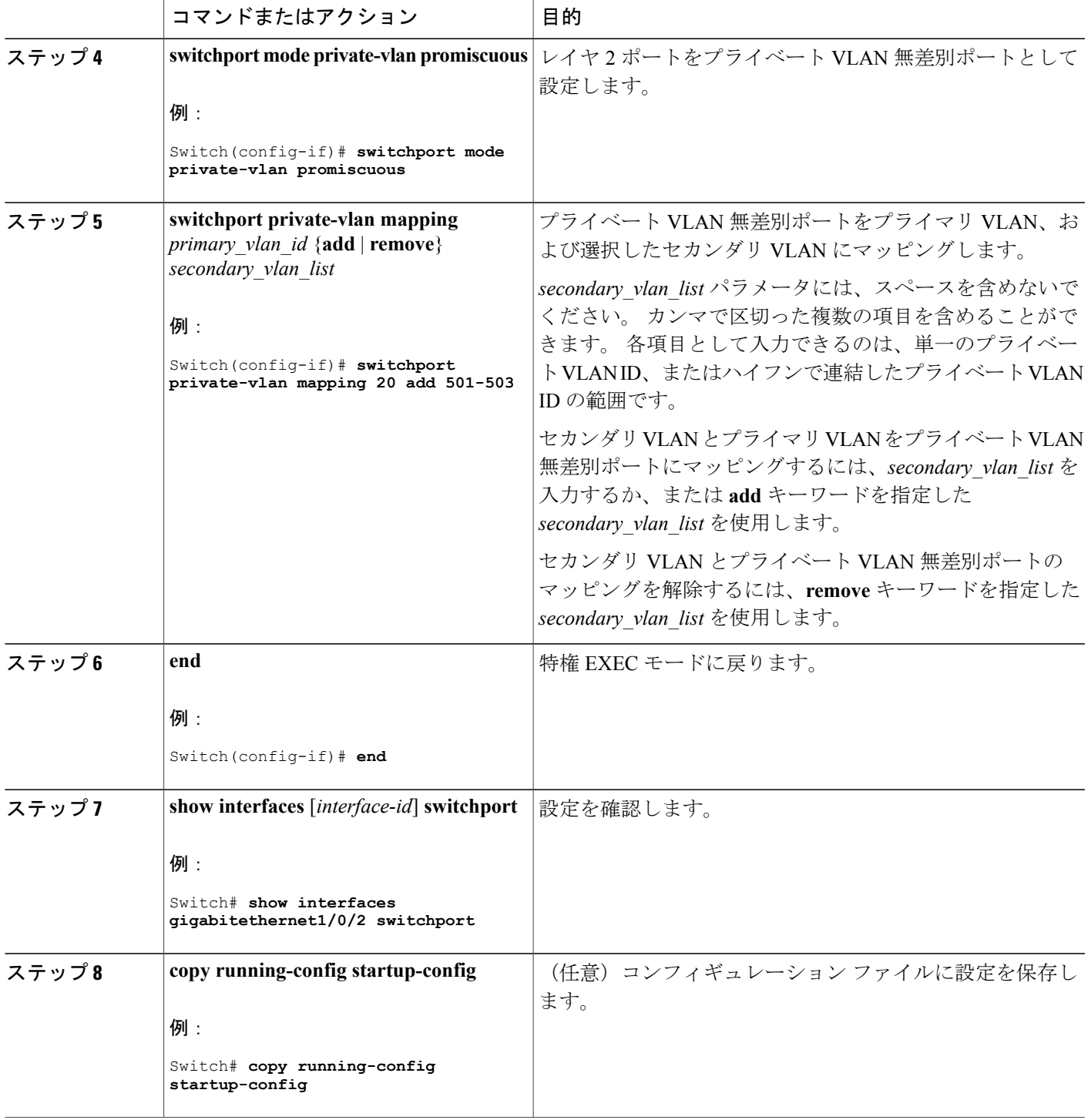

#### 関連トピック

[プライベート](#page-6-0) VLAN ポート, (7 ページ)

[例:インターフェイスをプライベート](#page-23-0) VLAN 無差別ポートとして設定する, (24 ページ)

## <span id="page-19-0"></span>セカンダリ **VLAN** のプライマリ **VLAN** レイヤ **3 VLAN** インターフェイス へのマッピング

プライベート VLAN が VLAN 間ルーティングに使用される場合、SVI をプライマリ VLAN に設定 してセカンダリ VLAN を SVI にマッピングできます。

独立およびコミュニティ VLAN はいずれもセカンダリ VLAN です。

**private-vlan mapping** インターフェイス コンフィギュレーション コマンドは、レイヤ 3 スイッチ ングされているプライベート VLAN トラフィックにだけ影響を与えます。

セカンダリ VLAN をプライマリ VLAN の SVI にマッピングしてプライベート VLAN トラフィッ クのレイヤ 3 スイッチングを可能にするには、特権 EXEC モードで次の手順を実行します。

#### 手順の概要

- **1. enable**
- **2. configure terminal**
- **3. interface vlan** *primary\_vlan\_id*
- **4. private-vlan mapping** [**add** | **remove**] *secondary\_vlan\_list*
- **5. end**
- **6. show interface private-vlan mapping**
- **7. copy running-config startup-config**

#### 手順の詳細

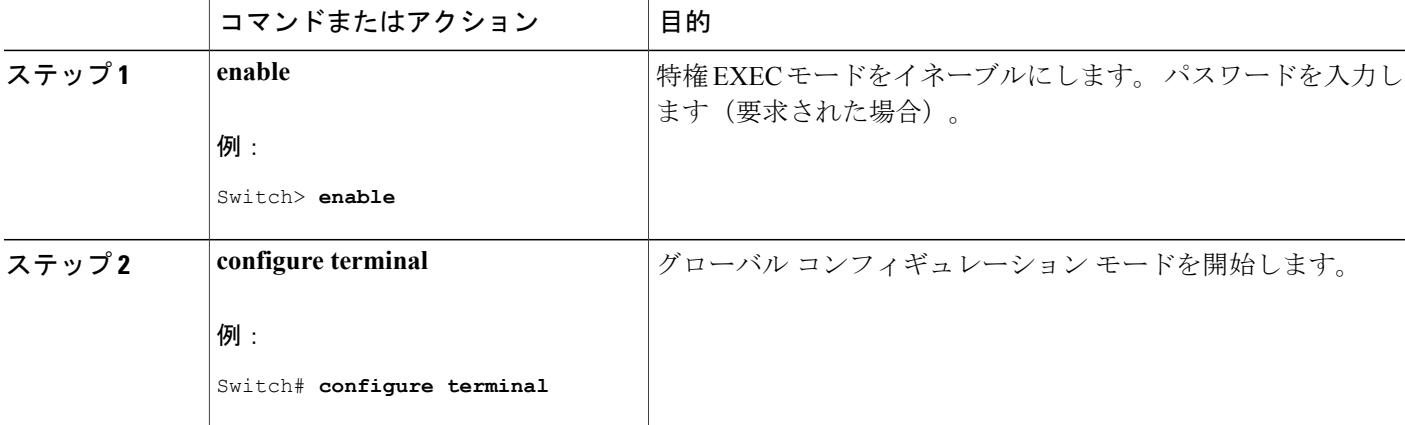

|       | コマンドまたはアクション                                                                                                    | 目的                                                                                                    |
|-------|----------------------------------------------------------------------------------------------------|----------------------------------------------------------------------------------------------------|
| ステップ3 | interface vlan primary vlan id<br>例:<br>Switch (config) # interface vlan 10                                              | プライマリVLANでインターフェイスコンフィギュレーション<br>モードを開始して、VLANをSVIとして設定します。VLANID<br>の範囲は2~1001および1006~4094です。                                                                                                    |
| ステップ4 | private-vlan mapping [add   remove]<br>secondary vlan list<br>例:<br>Switch (config-if) # private-vlan<br>mapping 501-502 | セカンダリ VLAN をプライマリ VLAN のレイヤ 3 VLAN イン<br>ターフェイスにマッピングして、プライベートVLAN入力トラ<br>フィックのレイヤ3スイッチングを可能にします。<br>secondary vlan listパラメータには、スペースを含めないでくだ<br>さい。カンマで区切った複数の項目を含めることができます。<br>各項目として入力できるのは、単一のプライベートVLANID、<br>またはハイフンで連結したプライベートVLANIDの範囲です。<br>secondary vlan listを入力するか、またはaddキーワードを指定<br>した secondary vlan list を使用して、セカンダリ VLAN をプラ<br>イマリ VLAN にマッピングします。<br>remove キーワードを指定した secondary vlan list を使用して、<br>セカンダリVLANとプライマリVLANのマッピングを解除しま<br>す。 |
| ステップ5 | end<br>例:<br>Switch (config-if) $#$ end                                                                                  | 特権 EXEC モードに戻ります。                                                                                                    |
| ステップ6 | show interface private-vlan mapping  設定を確認します。<br>例:<br>Switch# show interfaces<br>private-vlan mapping                  |                                                                                                    |
| ステップ7 | copy running-config startup-config<br>例:<br>Switch# copy running-config<br>startup-config                                | (任意) コンフィギュレーション ファイルに設定を保存しま<br>す。                                                                                                    |

関連トピック

例:セカンダリ VLAN をプライマリ VLAN [インターフェイスにマッピングする](#page-23-1), (24 ペー ジ)

# <span id="page-21-0"></span>プライベート **VLAN** のモニタ

次の表に、プライベート VLAN をモニタするために使用するコマンドを記載します。

表 **1**:プライベート **VLAN** モニタリング コマンド

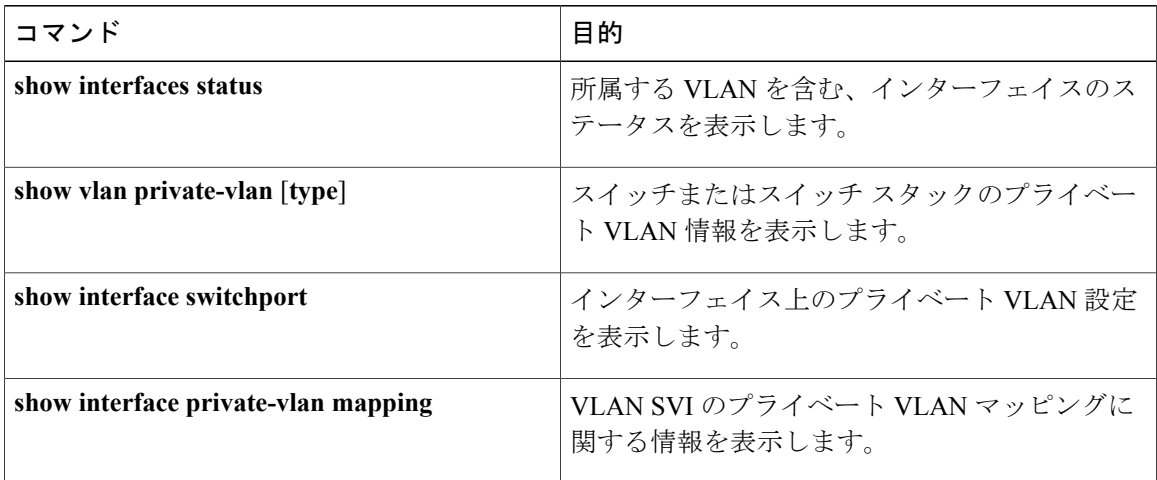

# <span id="page-21-2"></span><span id="page-21-1"></span>プライベート **VLAN** の設定例

### 例:プライマリ **VLAN**、独立 **VLAN**、および **VLAN** コミュニティの設定

次に、VLAN 20 をプライマリ VLAN、VLAN 501 を独立 VLAN、VLAN 502 および 503 をコミュ ニティVLANとして設定し、これらをプライベートVLAN内で関連付けして、設定を確認する例 を示します。

```
Switch# configure terminal
Switch(config)# vlan 20
Switch(config-vlan)# private-vlan primary
Switch(config-vlan)# exit
Switch(config)# vlan 501
Switch(config-vlan)# private-vlan isolated
Switch(config-vlan)# exit
Switch(config)# vlan 502
Switch(config-vlan)# private-vlan community
Switch(config-vlan)# exit
Switch(config)# vlan 503
Switch(config-vlan)# private-vlan community
Switch(config-vlan)# exit
Switch(config)# vlan 20
Switch(config-vlan)# private-vlan association 501-503
Switch(config-vlan)# end
Switch(config)# show vlan private vlan
Primary Secondary Type Ports
```
------- --------- ----------------- ------------------------------------------ 20 501 isolated

20 502 community 20 503 community 20 504 non-operational

#### 関連トピック

プライベート VLAN 内の VLAN [の設定および対応付け](#page-11-1), (12 ページ)

[プライベート](#page-5-1) VLAN ドメイン, (6 ページ)

## <span id="page-22-0"></span>例:ホスト ポートとしてのインターフェイスの設定

次に、インターフェイスをプライベートVLANホストポートとして設定し、それをプライベート VLAN ペアに関連付けて、その設定を確認する例を示します。

```
Switch# configure terminal
Switch(config)# interface gigabitethernet1/0/22
Switch(config-if)# switchport mode private-vlan host
Switch(config-if)# switchport private-vlan host-association 20 501
Switch(config-if)# end
Switch# show interfaces gigabitethernet1/0/22 switchport
Name: Gi1/0/22
Switchport: Enabled
Administrative Mode: private-vlan host
Operational Mode: private-vlan host
Administrative Trunking Encapsulation: negotiate
Operational Trunking Encapsulation: native
Negotiation of Trunking: Off
Access Mode VLAN: 1 (default)
Trunking Native Mode VLAN: 1 (default)
Administrative Native VLAN tagging: enabled
Voice VLAN: none
Administrative private-vlan host-association: 20 501
Administrative private-vlan mapping: none
Administrative private-vlan trunk native VLAN: none
Administrative private-vlan trunk Native VLAN tagging: enabled
Administrative private-vlan trunk encapsulation: dot1q
Administrative private-vlan trunk normal VLANs: none
Administrative private-vlan trunk private VLANs: none
Operational private-vlan:
20 501
```
<output truncated>

#### 関連トピック

プライベート VLAN ホスト ポートとしてのレイヤ 2 [インターフェイスの設定](#page-15-0), (16 ページ) [プライベート](#page-6-0) VLAN ポート, (7 ページ)

## <span id="page-23-0"></span>例:インターフェイスをプライベート **VLAN** 無差別ポートとして設定 する

次の例では、インターフェイスをプライベート VLAN 無差別ポートとして設定し、それをプライ ベート VLAN にマッピングする方法を示します。 インターフェイスは、プライマリ VLAN 20 の メンバで、セカンダリ VLAN 501 ~ 503 がマッピングされます。

```
Switch# configure terminal
Switch(config)# interface gigabitethernet1/0/2
Switch(config-if)# switchport mode private-vlan promiscous
Switch(config-if)# switchport private-vlan mapping 20 add 501-503
Switch(config-if)# end
```
#### 関連トピック

プライベート VLAN [無差別ポートとしてのレイヤ](#page-17-0) 2 インターフェイスの設定, (18 ページ) [プライベート](#page-6-0) VLAN ポート, (7 ページ)

## <span id="page-23-1"></span>例:セカンダリ **VLAN** をプライマリ **VLAN** インターフェイスにマッピ ングする

次に、VLAN 501 および 502 のインターフェイスをプライマリ VLAN 10 にマッピングする例を示 します。これにより、プライベートVLAN501および502からのセカンダリVLAN入力トラフィッ クのルーティングが可能になります。

```
Switch# configure terminal
Switch(config)# interface vlan 10
Switch(config-if)# private-vlan mapping 501-502
Switch(config-if)# end
Switch# show interfaces private-vlan mapping
Interface Secondary VLAN Type
---------- ---------------<br>vlan10 501
                          vlan10 501 isolated
vlan10 502 community
```
#### 関連トピック

セカンダリ VLAN のプライマリ VLAN レイヤ 3 VLAN [インターフェイスへのマッピング](#page-19-0), (  $20 \leftarrow \vee$ 

### 例:プライベート **VLAN** のモニタリング

次に、**show vlan private-vlan** コマンドの出力例を示します。

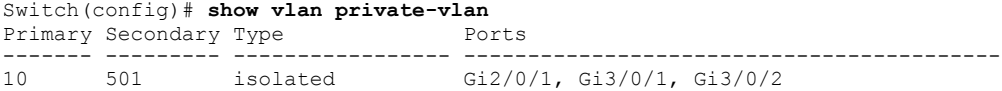

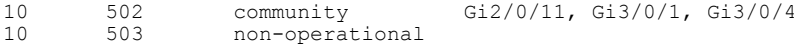

# <span id="page-24-0"></span>次の作業

次の設定を行えます。

- VTP
- VLAN
- VLAN トランキング
- VLAN メンバーシップ ポリシー サーバ (VMPS)
- トンネリング
- 音声 VLAN

# <span id="page-24-1"></span>その他の関連資料

関連資料

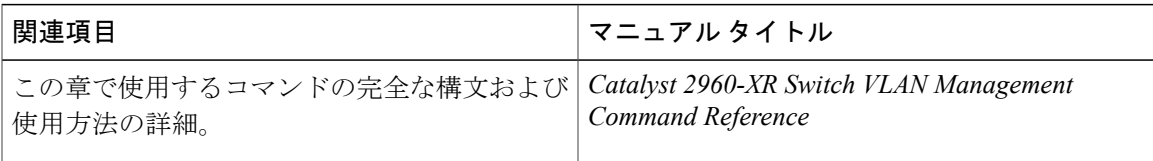

#### 標準および **RFC**

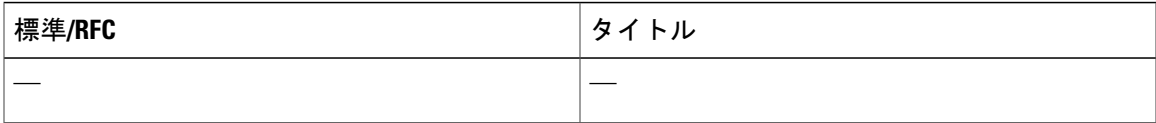

#### **MIB**

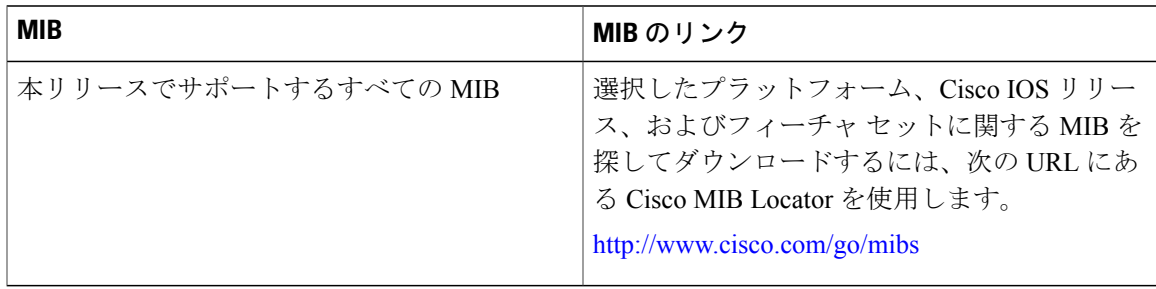

#### テクニカル サポート

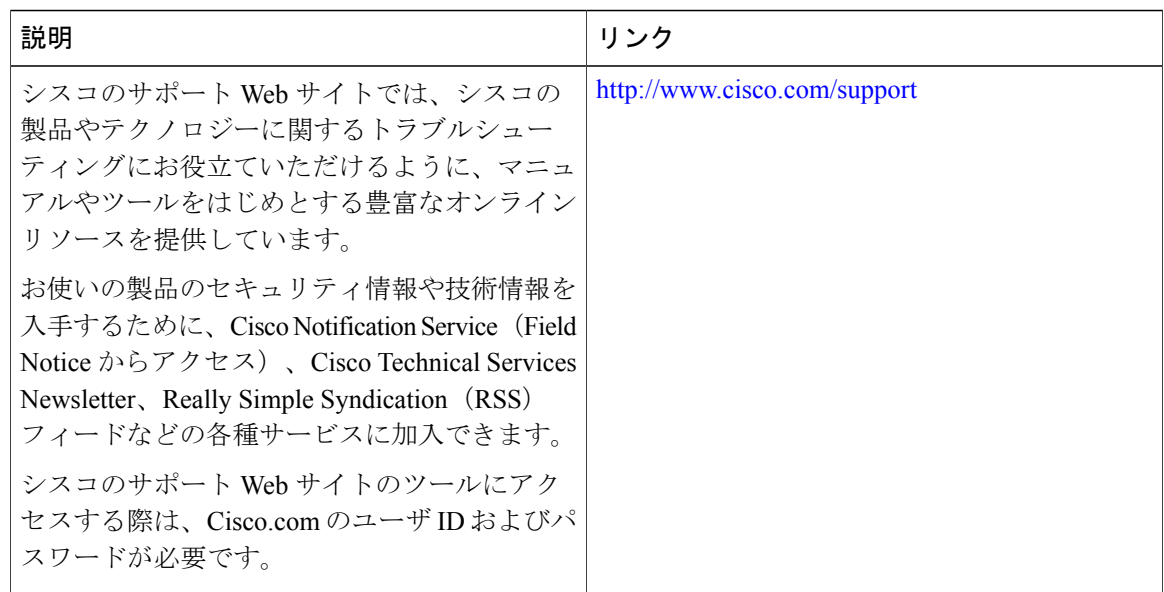

# <span id="page-25-0"></span>プライベート **VLAN** の機能履歴と情報

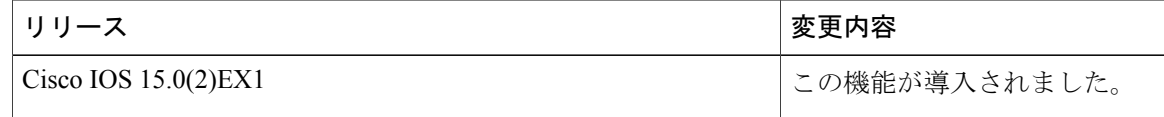